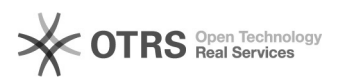

## "Verfügbarkeitsdatum" oder "Datum des Verkaufsstarts" hinzufügen 03.05.2024 09:49:02

**FAQ-Artikel-Ausdruck Kategorie:** Supportfragen::00 Marktplätze::00 Amazon::00 Artikel hochladen / ändern **Bewertungen:** 0 **Status:** öffentlich (Alle) **Ergebnis:** 0.00 % **Sprache:** de **Letzte Aktualisierung:** 00:05:41 - 17.06.2013 *Schlüsselwörter* Verfügbarkeit Verfügbarkeitsdatum Amazon Verkaufsstart *Frage (öffentlich)* Ich möchte meinem Artikel die Artikelzustände "Verfügbarkeitsdatum" oder "Datum des Verkaufsstarts" hinzufügen. Wie gehe ich vor? *Lösung (öffentlich)* Amazon unterstützt je Kategorie eine große Menge an Zusatzwerten, die Ihren Artikeln hinzugefügt werden können. So z.B. bei Wein das Attribut "Jahrgang". Ihr Web-Shop kennt diese Attribute und entsprechende Eingabefelder teils nicht, so dass es mehr Sinn machen kann, diese Werte direkt auf Ihrem Amazon Seller-Central Konto anzureichern. Lösung: - Loggen Sie sich in Ihrer [1]Seller-Central ein. - Klicken Sie in den Bereich "Lagerbestand" > "Lagerbestand verwalten" - Wählen Sie den/die Artikel über "Aktionen" an, denen Sie einen weiteren Zustand hinzufügen wollen ("Weiteren Zustand hinzufügen")

- Ergänzen Sie in dem Fall "Verfügbarkeitsdatum" und/oder "Datum des Verkaufsstarts"

- Klicken Sie unten mittig: "Speichern und beenden"

[1] https://sellercentral.amazon.de/gp/homepage.html